Vol.3. No.2, Februari 2020, pp. 278~288 **P-ISSN : 9800-3456** □ 278 **E-ISSN : 2675-9802**

# **Sistem Pendukung Keputusan Dalam Menentukan Distributor Menggunakan Metode WASPAS**

## **Suci Ardianti\*, Trinanda Syahputra\*\*, Deski Helsa Pane\*\*\***

**\***Program Studi Sistem Informasi, STMIK Triguna Dharma **\*\***Program Studi Sistem Informasi, STMIK Triguna Dharma **\*\*\***Program Studi Sistem Informasi, STMIK Triguna Dharma

## **Article Info ABSTRAK**

**Article history:** Received Feb 12<sup>th</sup>, 2020 Revised Feb 20<sup>th</sup>, 2020 Accepted Feb 26<sup>th</sup>, 2020

**Keyword:** Distributor Komputasi Perangkingan SPK WASPAS

Salah satu permasalahan yang dihadapi oleh Cv Niaga Jaya Bersama pada saat ini adalah penentuan pemilihan distributor yang ideal untuk bekerjasama dengan perusahaan. Karena banyaknya distributor-distributor produk memenuhi syarat sehingga mengalami sedikit kesulitan dalam menentukan skala prioritas yang akan dipilih menjadi Distributor Cv Niaga Jaya Bersama. Agar mempermudah dalam proses pemilihan distributor yang ideal untuk bekerjasama dengan Cv Niaga Jaya Bersama, maka di buatlah sebuah sistem yang akan menentukan pemilihan distributor yang ideal berbasis komputer yang bertujuan menghasilkan keputusan yang cepat dan tepat serta mempermudah perusahaan dalam menentukan pemilihan distributor yang ideal secara akurat dengan menggunakan *Decision Support System* atau Sistem Pendukung Keputusan (SPK) yang mengadopsi metode Waspas Sebagai metode komputasi. Hasil dari penelitian ini adalah terciptanya sebuah sistem yang dapat melakukan perhitungan penilaian distributor yang akan bekerjasama dengan Cv Niaga Jaya Bersama dengan cepat dan akurat yang menghasilkan sebuah keputusan dalam bentuk perangkingan berdasarkan nilai prioritas tertinggi sehingga dapat membantu pihak Cv Niaga Jaya Bersama.

> *Copyright © 2020 STMIK Triguna Dharma. All rights reserved.*

**Corresponding Author** Nama : Suci Ardianti Program Studi : Sistem Informasi STMIK Triguna Dharma Email: suciardianti94@gmail.com

## **1. PENDAHULUAN**

Perkembangan dunia bisnis di Indonesia saat ini, menunjukan peningkatan yang sangat pesat, dari waktu kewaktu, baik secara kualitas maupun kuantitas. Pelaku usaha saat ini tidak lagi di monopoli pelaku usaha domestik. Tetapi sudah melibatkan pihak asing, yang untuk mendistribusikan produknya ke dalam negeri. Situasi ini tidak mengherankan, karena Indonesia menjadi salah satu Negara dengan penduduk terbesar [1]. Dimana pada hakikatnya setiap perusahaan di dalam menjalankan usahanya bertujuan untuk mendapatkan laba dengan tujuan pokok yang diharapkan. Diantaranya yaitu agar perusahaan dapat menjaga kelangsungan hidup dan kelancaran operasinya[2].

Disamping itu perkembangan ilmu pengetahuan dan teknologi yang semakin pesat pada saat ini, memberikan pengaruh yang sangat besar diberbagai bidang seperti bidang pendidikan, pemerintahan dan bidang perekonomian. Suatu perusahaan pasti memiliki beberapa permasalahan yang dimana salah satu diantaranya adalah dalam hal menentukan distributor yang akan bekerja sama dengan CV Niaga Jaya

279

BersamaSalah satu permasalahan yang dihadapi oleh CV Niaga Jaya Bersama pada saat ini adalah penentuan pemilihan distributor yang ideal atau layak. Karena banyaknya distributor-distributor produk memenuhi syarat sehingga mengalami sedikit kesulitan dalam menentukan skala prioritas yang akan dipilih menjadi Distributor CV Niaga Jaya Bersama.

Maka dari itu untuk memudahkan dan mempercepat dalam menentukan keputusan dibuatlah suatu Sistem Pendukung Keputusan (SPK) yang bertujuan untuk mempermudah dan membantu masalah-masalah dalam menentukan pemilihan distributor dan diharapkan dapat menemukan pengambilan keputusan secara tepat.

Sistem Pendukung Keputusan(SPK) atau *Decision Support System* (DSS) adalah sebuah sistem yang sanggup memberikan kemampuan pemecahan masalah ataupun kemampuan pengkomunikasian untuk masalah dengan kondisi semi terstruktur dan tidak terstruktur[3]. Sistem yang digunakan ini untuk membantu dalam pengambilan keputusan dalam situasi semi terstruktur dan situasi yang tidak terstruktur, dimana tak seorangpun tahu secara pasti bagaimana keputusan seharusnya dibuat[4]. Dalam hal ini metode yang digunakan untuk menerapkan Sistem Pendukung Keputusan (SPK) adalah metode *Weight Aggregated Sum Product Assesment* (WASPAS).

"WASPAS adalah metode yang dapat mengurangi kesalahan-kesalahan atau mengoptimalkan dalam penaksiran untuk pemilihan nilai tertinggi dan terendah. Demikian, tujuan utama pendekatan MCDM (*Multi Criteria Decision Making*) adalah memilih opsi terbaik dari sekumpulan alternatif di hadapan berbagai kriteria yang saling bertentangan [5].

## **2. METODE PENELITIAN**

## **2.1 Metode Penelitian**

Metode penelitian merupakan langkah-langkah yang di lakukan untuk mengumpulkan data atau informasi yang dibutuhkan oleh seorang pengembang perangkat lunak (*Software*) sebagai tahapan serta gambaran penelitian yang akan dibuat. Berikut adalah metode dalam penelitian ini yaitu :

## 1. **Data Kriteria**

Berikut ini merupakan data kriteria yang didapatkan dalam penyelesaian masalah menentukan distributor yang akan bekerjasama dengan CV Niaga Jaya Bersama:

| <b>Kriteria</b> | Keterangan Kriteria | <b>Bobot</b> | <b>Atribut</b>  |  |
|-----------------|---------------------|--------------|-----------------|--|
|                 |                     |              | <b>Kriteria</b> |  |
| C1              | Jarak               | 10%          | Cost            |  |
| C2              | Harga               | 20%          | Cost            |  |
| C <sub>3</sub>  | Kualitas            | 15%          | Benefit         |  |
| C <sub>4</sub>  | Pembayaran          | 40%          | Benefit         |  |
| C5              | Kelengkapan         | 15%          | <b>Benefit</b>  |  |

Tabel 1. Tabel Kriteria

Tabel 2. Tabel Rating Kriteria Jarak

| N <sub>o</sub> | Jarak $(C1)$ | <b>Bobot</b> |
|----------------|--------------|--------------|
|                | Dalam Kota   |              |
|                | Luar Kota    |              |

#### Tabel 3. Tabel Rating Kriteria Harga

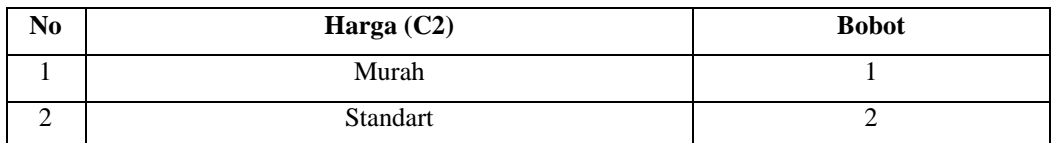

*Sistem Pendukung Keputusan Dalam Menentukan Distributor… (Suci Ardianti)*

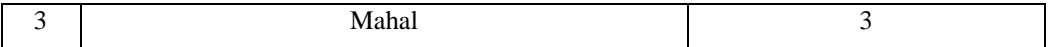

Tabel 4. Tabel Rating Kriteria Kualitas

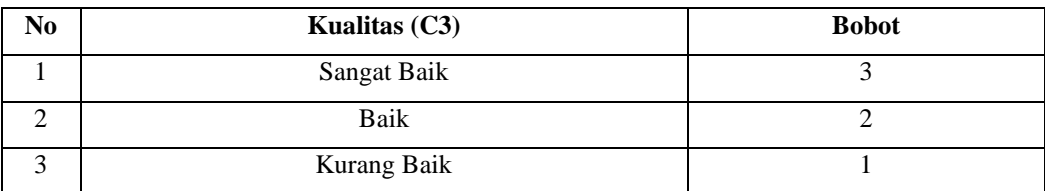

## Tabel 5. Tabel Rating Kriteria Pembayaran

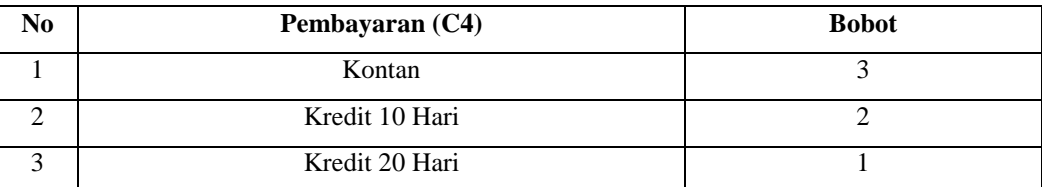

## Tabel 6. Tabel Rating Kriteria Kelengkapan

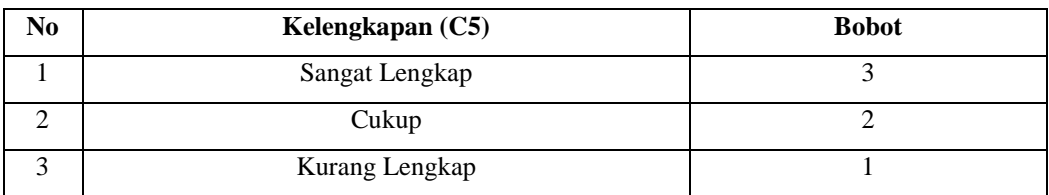

## **2. Data Alternatif**

Berikut ini merupakan data alternatif yang didapatkan dalam penyelesaian masalah pemilihan Wakil Kepala Sekolah SMK Cerdas Murni:

| <b>Nama</b>     | <b>Alternatif</b> | (C1) | (C2) | (C3) | (C4) | $\left( \mathbf{C5}\right)$ |
|-----------------|-------------------|------|------|------|------|-----------------------------|
| CV Globa Prima  | A01               |      |      |      |      |                             |
| CV Tunggal Jaya | A02               |      |      |      | 3    |                             |
| CV Abadi Jaya   | A03               |      |      |      |      |                             |
| CV Sinar Kota   | A04               |      |      |      | 3    |                             |
| CV Sumber Jaya  | A05               |      | 3    | 3    |      |                             |

Tabel 7. Data Alternatif Penelitian

## **2.2 Algoritma Sistem**

Berikut ini merupakan algoritma sistem dalam kasus penyelesaian masalah pemilihan distributor yang akan bekerja sama dengan Cv Niaga Jaya Bersama :

## **2.2.1 Flowchart Metode WASPAS**

Berikut ini merupakan *flowchart* dari metode metode WASPAS:

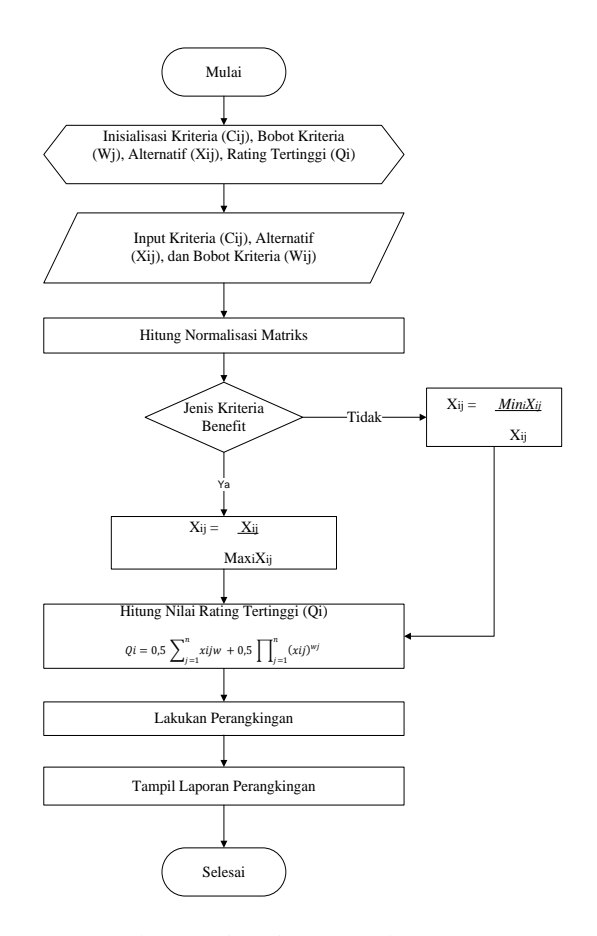

Gambar 1. *Flowchart* Metode WASPAS

#### **2.2.2 Penyelesaian Masalah Dengan Metode WASPAS**

Berikut ini merupakan contoh penyelesaian masalah dengan menggunakan metode WAPAS:

## **1. Pembentukan Matrix Keputusan**

Dibawah ini adalah tabel hasil dari langkah pembentukan Matrix Keputusan :

Matrixs Keputusan Xij 
$$
X = \begin{bmatrix} 1 & 1 & 2 & 1 & 3 \\ 1 & 1 & 3 & 3 & 2 \\ 2 & 2 & 2 & 2 & 1 \\ 1 & 1 & 1 & 3 & 3 \\ 2 & 3 & 3 & 1 & 2 \end{bmatrix}
$$

#### **2. Melakukan Normalisasi**

Berikut ini normalisasi matriks dari nilai alternatif sesuai dengan jenis kriterianya :

Kriteria Benefit (Keuntungan)

*Sistem Pendukung Keputusan Dalam Menentukan Distributor… (Suci Ardianti)*

$$
X_{ij} = \frac{x_{ij}}{\max x{ij}} \ (1)
$$

Kriteria Cost (Biaya)

$$
X_{ij} = \frac{Minx_{ij}}{x_{ij}} \tag{2}
$$

Kriteria C1 (Cost)

$$
A_{11} = \frac{1}{1} = 1
$$
  
\n
$$
A_{21} = \frac{1}{1} = 1
$$
  
\n
$$
A_{31} = \frac{1}{2} = 0.50
$$
  
\n
$$
A_{41} = \frac{1}{1} = 1
$$
  
\n
$$
A_{51} = \frac{1}{2} = 0.50
$$
  
\nKriteria C2 (Cost)  
\n
$$
A_{12} = \frac{1}{1} = 1
$$
  
\n
$$
A_{22} = \frac{1}{1} = 1
$$
  
\n
$$
A_{32} = \frac{2}{1} = 0.50
$$
  
\n
$$
A_{42} = \frac{1}{1} = 1
$$
  
\n
$$
A_{52} = \frac{3}{1} = 0.333
$$
  
\nKriteria C3 (Benefit)  
\n
$$
A_{13} = \frac{2}{3} = 0.667
$$

$$
A_{23} = \frac{3}{3} = 1
$$
  
\n
$$
A_{33} = \frac{2}{3} = 0.667
$$
  
\n
$$
A_{43} = \frac{1}{3} = 0.333
$$
  
\n
$$
A_{53} = \frac{3}{3} = 1
$$

Kriteria C4 (Benefit)

 $A_{14} = \frac{1}{2}$  $\frac{1}{3} = 0.333$ 

$$
A_{24} = \frac{3}{3} = 1
$$
  
\n
$$
A_{34} = \frac{2}{3} = 0.667
$$
  
\n
$$
A_{44} = \frac{3}{3} = 1
$$
  
\n
$$
A_{54} = \frac{1}{3} = 0.333
$$
  
\nKriteria C5 (Benefit)  
\n
$$
A_{15} = \frac{3}{3} = 1
$$
  
\n
$$
A_{25} = \frac{2}{3} = 0.667
$$
  
\n
$$
A_{35} = \frac{1}{3} = 0.333
$$
  
\n
$$
A_{45} = \frac{3}{3} = 1
$$
  
\n
$$
A_{55} = \frac{2}{3} = 0.667
$$

Dari perhitungan maka hasil normalisasi yaitu:

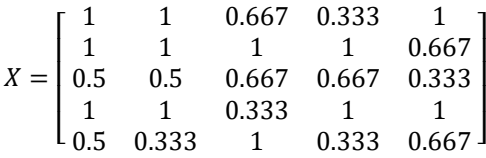

## **3. Menghitung Nilai Qi**

 $\frac{2}{3} = 0.667$ 

Rumus yang digunakan dalam menghitung Qi adalah sebagai berikut:

$$
Qi = 0.5 \sum_{j=1}^{n} Xij \; wj + 0.5 \prod_{j=1} Xij^{wj}
$$
\na. Nilai Alternatif A01 (Q1)  
\n $Q_1 = 0.5 \sum (1 * 0.1) + (1 * 0.2) + (0.667 * 0.15) + (0.333 * 0.4) + (1 * 0.15)$   
\n $Q_1 = 0.342$   
\n $Q_1 = 0.5 \prod (1^{0.1}) * (1^{0.2}) * (0.667^{0.15}) * (0.333^{0.4}) * (1^{0.15})$   
\n $Q_1 = 0.303$   
\n $Q_1 = 0.342 + 0.303 = 0.645$   
\nb. Nilai Alternatif A02 (Q2)  
\n $Q_2 = 0.5 \sum (1 * 0.1) + (1 * 0.2) + (1 * 0.15) + (1 * 0.4) + (0.667 * 0.15)$   
\n $Q_2 = 0.475$   
\n $Q_2 = 0.5 \prod (1^{0.1}) * (1^{0.2}) * (1^{0.15}) * (1^{0.4}) * (0.667^{0.15})$ 

 $Q_2 = 0,470$  $Q_2 = 0,475 + 0,470 = 0,945$ c. Nilai Alternatif A03 (Q3)  $Q_3 = 0.5 \sum (0.5 * 0.1) + (0.5 * 0.2) + (0.667 * 0.15) + (0.667 * 0.4) + (0.333 * 0.15)$  $Q_3 = 0,283$  $Q_3 = 0.5 \prod(0.5^{0.1}) * (0.5^{0.2}) * (0.667^{0.15}) * (0.667^{0.4}) * (0.333^{0.15})$  $Q_3 = 0,276$  $Q_3 = 0, 283 + 0, 276 = 0,559$ d. Nilai Alternatif A04 (Q4)  $Q_4 = 0.5 \sum (1 * 0.1) + (1 * 0.2) + (0.333 * 0.15) + (1 * 0.4) + (1 * 0.15)$  $Q_4 = 0,450$  $Q_4 = 0.5 \prod_{1} (1^{0.1}) * (1^{0.2}) * (0.333^{0.15}) * (1^{0.4}) * (1^{0.15})$  $Q_4 = 0,424$  $Q_4 = 0,450 + 0,424 = 0,874$ e. Nilai Alternatif A05 (Q5)  $Q_5 = 0.5 \Sigma (0.5 * 0.1) + (0.333 * 0.2) + (1 * 0.15) + (0.333 * 0.4) + (0.667 * 0.15)$  $Q_5 = 0,250$ 

 $Q_5 = 0.5 \prod(0.5^{0.1}) * (0.333^{0.2}) * (1^{0.15}) * (0.333^{0.4}) * (0.667^{0.15})$  $Q_5 = 0,227$ 

$$
Q_5 = 0,250 + 0,227 = 0,477
$$

## Tabel 8. Hasil Perangkingan

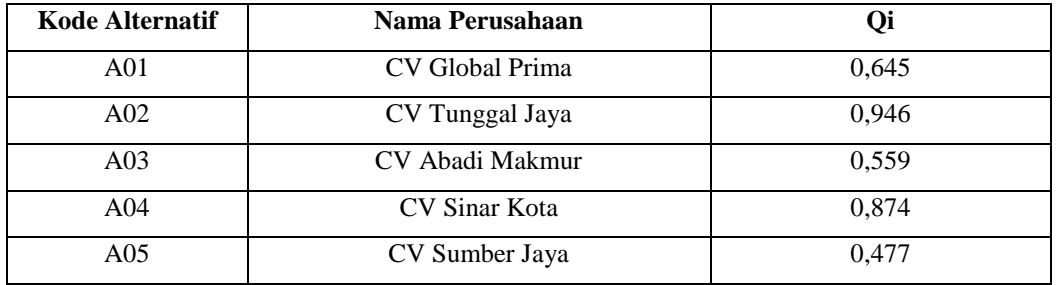

#### **3. ANALISA DAN HASIL**

Sebelum sistem benar-benar bisa digunakan dengan baik, sistem harus melalui tahap pengujian analisa dan hasil terlebih dahulu yaitu sebagai berikut :

#### **3.1 Tampilan Form Login**

Berikut ini merupakan tampilan dari *Form Login* yang berfungsi untuk melakukan proses validasi *Username* dan *Password* pengguna :

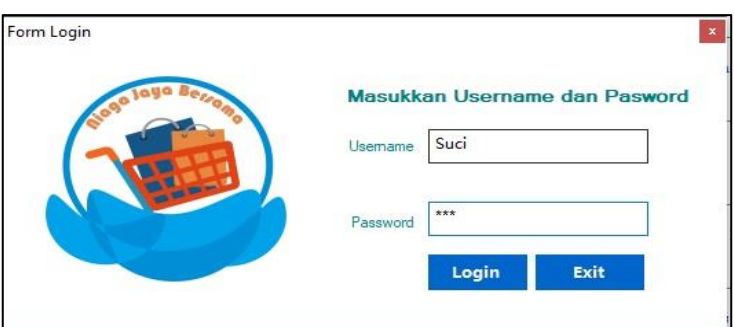

Gambar 2. Tampilan *Form Login*

## **3.2 Tampilan Form Menu Utama**

Berikut ini merupakan tampilan dari Form Menu utama yang berfungsi sebagai halaman utama yang berisi menu navigasi untuk membuka sebuah *Form* :

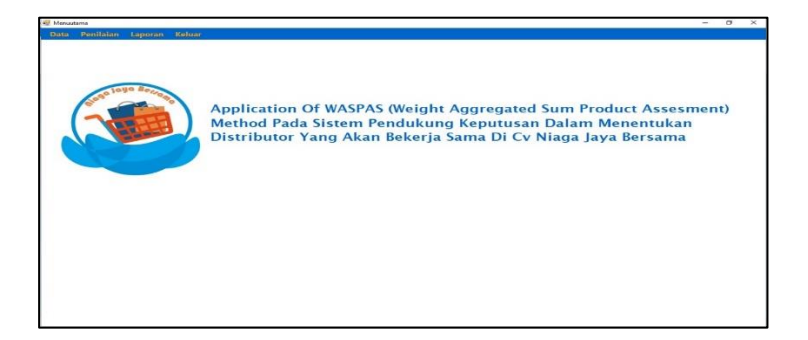

Gambar 3. Tampilan Menu Utama

## **3.3 Tampilan Form Kriteria**

Berikut ini merupakan tampilan dari *Form* Kriteria yang berfungsi untuk mengelola Kriteria :

| Kode Kriteria                | C5                        |              |
|------------------------------|---------------------------|--------------|
| Nama                         | Kelengkapan               |              |
| <b>Bobot</b>                 | 0.15                      |              |
|                              |                           |              |
| Ubah                         | Keluar<br>Batal           |              |
| Kode Kriteria                | Nama                      | Bobot        |
| C1                           | Jarak                     | 0, 10        |
| C <sub>2</sub>               | Harga                     | 0,20         |
| C <sub>3</sub>               | Kualitas                  | 0, 15        |
| C4<br>$\overline{\text{C5}}$ | Pembayaran<br>Kelengkapan | 0.4<br>0, 15 |
|                              |                           |              |
|                              |                           |              |

Gambar 4. Tampilan *Form* Kriteria

## **3.4 Tampilan Form Data Awal**

Berikut ini merupakan tampilan dari *Form* Data Awal yang berfungsi untuk mengelola data alternatif dari sistem:

| Kode Alternatif  | A01              |                                 |                   |
|------------------|------------------|---------------------------------|-------------------|
| Nama Distributor | Cv.Global Prima  |                                 |                   |
| Alamat           |                  |                                 |                   |
| No.Handphone     |                  |                                 |                   |
| Tambah           | <b>Ubah</b>      | Keluar<br><b>Hapus</b><br>Batal |                   |
| Kode Atematf     | Nama Distributor |                                 |                   |
| A01              | Cy Global Prima  | Alamat<br>×.                    | No.Handphone<br>× |
| A02              | Cv.Tunggal Jaya  | ÷                               | ÷                 |
|                  | Cv.Abadi Makmur  |                                 | ×                 |
| AD3              |                  |                                 | ÷                 |
| A04              | Cy Sinar Kota    | Jl.Sei Rotan Medan Tembung      |                   |
| A05              | Cv.Sumber Jaya   | Jalan Pantai Labu               | $\sim$            |
|                  |                  |                                 |                   |
|                  |                  |                                 |                   |

Gambar 5. Tampilan *Form* Data Awal

## **3.5 Tampilan Form Penilaian**

Berikut ini merupakan tampilan dari *form* penilaian:

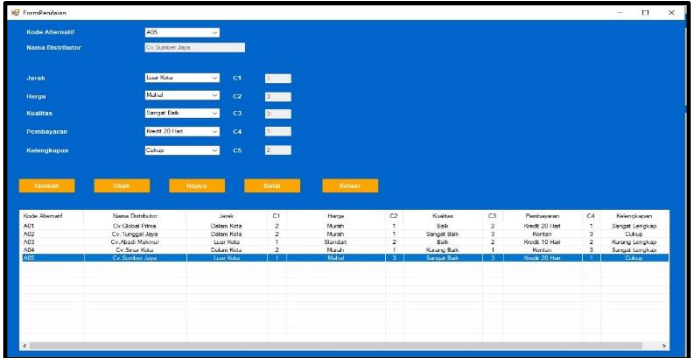

Gambar 6. Tampilan *Form* Penilaian

## **3.6 Tampilan Form Proses WASPAS**

Berikut ini merupakan tampilan dari *Form* proses WASPAS:

| C1 |          |                                                           |                |                                                                        |
|----|----------|-----------------------------------------------------------|----------------|------------------------------------------------------------------------|
|    | $\alpha$ | c3                                                        | cz.            | C5                                                                     |
|    |          | $\overline{a}$                                            |                | ä                                                                      |
|    |          | $\overline{\mathbf{3}}$                                   | $\overline{3}$ | $\overline{2}$                                                         |
|    |          | $\overline{a}$                                            | $\mathfrak{p}$ | ٠                                                                      |
|    |          |                                                           |                | 3<br>$\overline{z}$                                                    |
|    |          |                                                           |                |                                                                        |
|    |          |                                                           |                | $\mathbf{v}$                                                           |
|    |          |                                                           | Hask           |                                                                        |
|    |          |                                                           | Randers 1      |                                                                        |
|    |          |                                                           |                |                                                                        |
|    |          |                                                           |                |                                                                        |
|    |          |                                                           |                |                                                                        |
|    |          |                                                           |                |                                                                        |
|    |          |                                                           |                |                                                                        |
|    |          |                                                           |                |                                                                        |
|    |          | Kelas<br>Nai<br>0.946<br>0.874<br>0.645<br>0.559<br>0.477 | ä              | $\overline{a}$<br>Rangking 2<br>Rangking 3<br>Rangking 4<br>Rangking 5 |

Gambar 7. Tampilan *Form* Proses WASPAS

#### **3.7 Tampilan Form Laporan**

Berikut ini merupakan tampilan dari *Form* Laporan yang berfungsi untuk melihat laporan dari hasil perhitungan :

| Niaga Java Bersama: | Berikut ini adalah laporan hasil perhitungan distributor yang akan bekerjasama dengan Cv. |                |            |  |
|---------------------|-------------------------------------------------------------------------------------------|----------------|------------|--|
| Kode Alternatif     | Nama Distributor                                                                          | Q <sub>i</sub> | Keterangan |  |
| A02                 | Cv.Tunggal Jaya                                                                           | 0.946          | Rangking 1 |  |
| A04                 | Cv.Sinar Kota                                                                             | 0.874          | Rangking 2 |  |
| A01                 | Cv.Global Prima                                                                           | 0.645          | Rangking 3 |  |
| A03                 | Cv.Abadi Makmur                                                                           | 0.559          | Rangking 4 |  |
| A05                 | Cv.Sumber Java                                                                            | 0.477          | Rangking 5 |  |

Gambar 8. Tampilan *Form* Laporan

## **4. KESIMPULAN**

Setelah dilakukan penelitian, berdasarkan yang telah dijelaskan pada Pendahuluan maka kesimpulan dari penelitian ini yaitu sebagai berikut:

- 1. Sistem yang dibangun dapat digunakan untuk menyelesaikan masalah terkait menentukan pemilihan Distributor pada Cv. Niaga Jaya Bersama.
- 2. Metode WASPAS (*Weighted Aggregated Sum Product Assesment*) yang diterapkan pada sistem dapat untuk menyelesaikan masalah penilaian dalam menentukan pemilihan Distributor dengan menghasilkan sebuah data hasil perhitungan yang berbentuk perangkingan.
- 3. Sistem yang telah dirancang dan dibangun memiliki efektivitas yang tinggi dikarenakan mudah dipahami serta bersifat *user friendly*.

## **UCAPAN TERIMA KASIH**

Terima kasih disampaikan kepada Bapak Trinanda Syahputra dan Bapak Deski Helsa Pane serta pihak-pihak yang telah mendukung terlaksananya penelitian ini.

#### **REFERENSI**

- [1] Y. Heriyanto, "Perancangan Sistem Informasi Rental Mobil Berbasis Web Pada PT.APM Rent Car," *J. Intra-Tech*, vol. 2, no. 2, pp. 64–77, 2018.
- [2] I. Kusdyah Rachmawati, *Manajemen Sumber Daya Manusia*. 2008.
- [3] J. Hutagalung, "Studi Kelayakan Pemilihan Supplier Perlengkapan Dan ATK Menggunakan Metode SAW (Simple Additive Weighting)," J-SAKTI (Jurnal Sains Komput. dan Inform., vol. 3, no. 2, p. 356, 2019, doi: 10.30645/j-sakti.v3i2.154.
- [4] R. P. A. Nugroho and Purwanto, "Rancangan Sistem Pendukung Keputusan Penerimaan Pegawai Menggunakan Metode Profil Matching," *Eksplora Inform.*, vol. 5, no. 1, pp. 33–42, 2015, [Online]. Available: https://eksplora.stikom-bali.ac.id/index.php/eksplora/article/view/74/57.
- [5] A. A, P. S. Ramadhan, and S. Yakub, "Sistem Pendukung Keputusan dalam Menenetukan Calon (Tailor) Penjahit di Ranhouse Medan dengan Menggunakan Metode AggregatedSum Product Assesment," *J-SISKO TECH (Jurnal Teknol. Sist. Inf. dan Sist. Komput. TGD)*, vol. 3, no. 2, p. 12, 2020, doi: 10.53513/jsk.v3i2.2029.

# **BIBLIOGRAFI PENULIS**

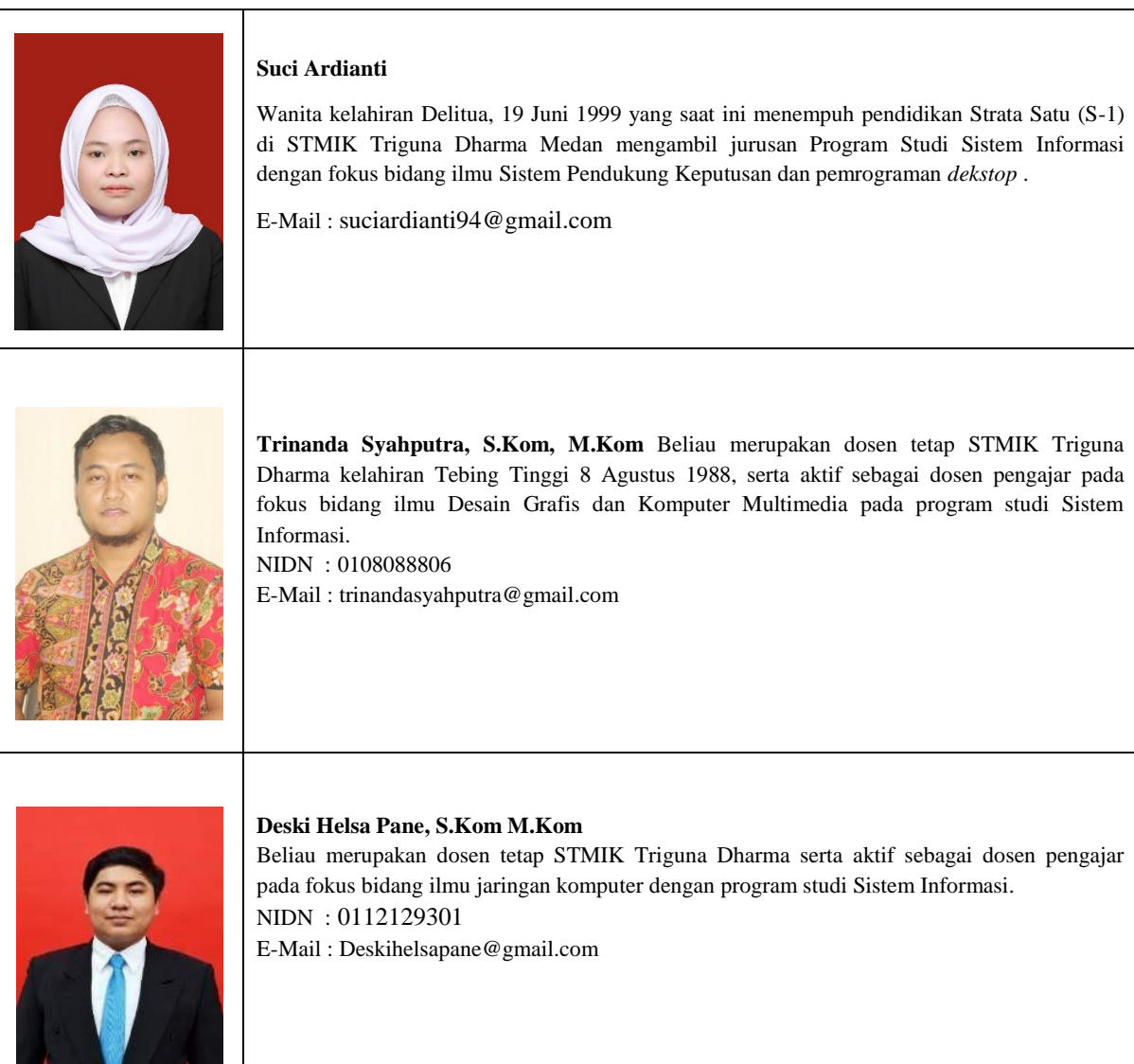